### 薪資或學習津貼自行造冊說明

版本 110.07.01

## (一)造冊程式

請使用「人員薪資或學習津貼造冊」程式造冊,路徑為:

登入 iNCCU → 校務系統 Web 入口→ 行政資訊系統→ 助理人員相關作業

→ 人員薪資或學習津貼(如圖示1,請使用IE 瀏覽器)。

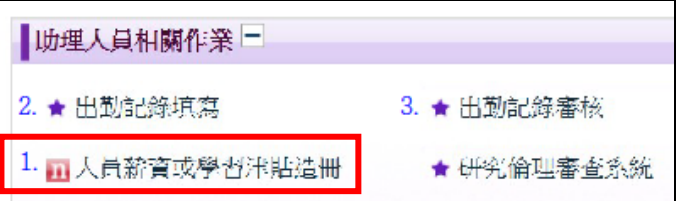

## (二)使用說明

程式使用說明:<http://schwebap.nccu.edu.tw/nccumisdoc/pd0212.html>

※本程式提供經人事室辦理進用人員(有員工代號)之薪資/學習津貼造冊。

# (三)適用人員

適用本程式人員為本校進用之計畫類人員如下:

1.科技部、高教深耕計畫:計畫兼任助理(勞動型)。

2.非科技部、結餘款、補助款等:計畫專任助理、計畫兼任助理(勞動型)、

### 研究獎助生(學習型)。

## (四)所需附件

薪資轉帳清冊核銷所需之附件說明如下:

1、計畫專任助理、研究獎助生(學習型):進用證明單(備註 1.)。

2、計畫兼任助理(勞動型):進用證明單(備註 1.)、當月出勤紀錄表(備註 2.)。

### 備註 1.進用證明單列印路徑為:

本校首頁→ 教職員工→ 新進人員進用登錄→ 計畫人員進用登錄

→依身分證字號、出生年月日查詢→ 點選「計畫助理進用證明單連結」(如圖示)。

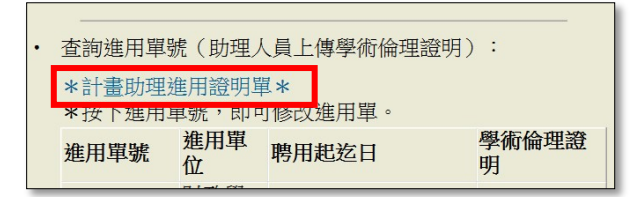

國立政治大學研究計畫人員進用證明單

列印日期: 2021/06/01

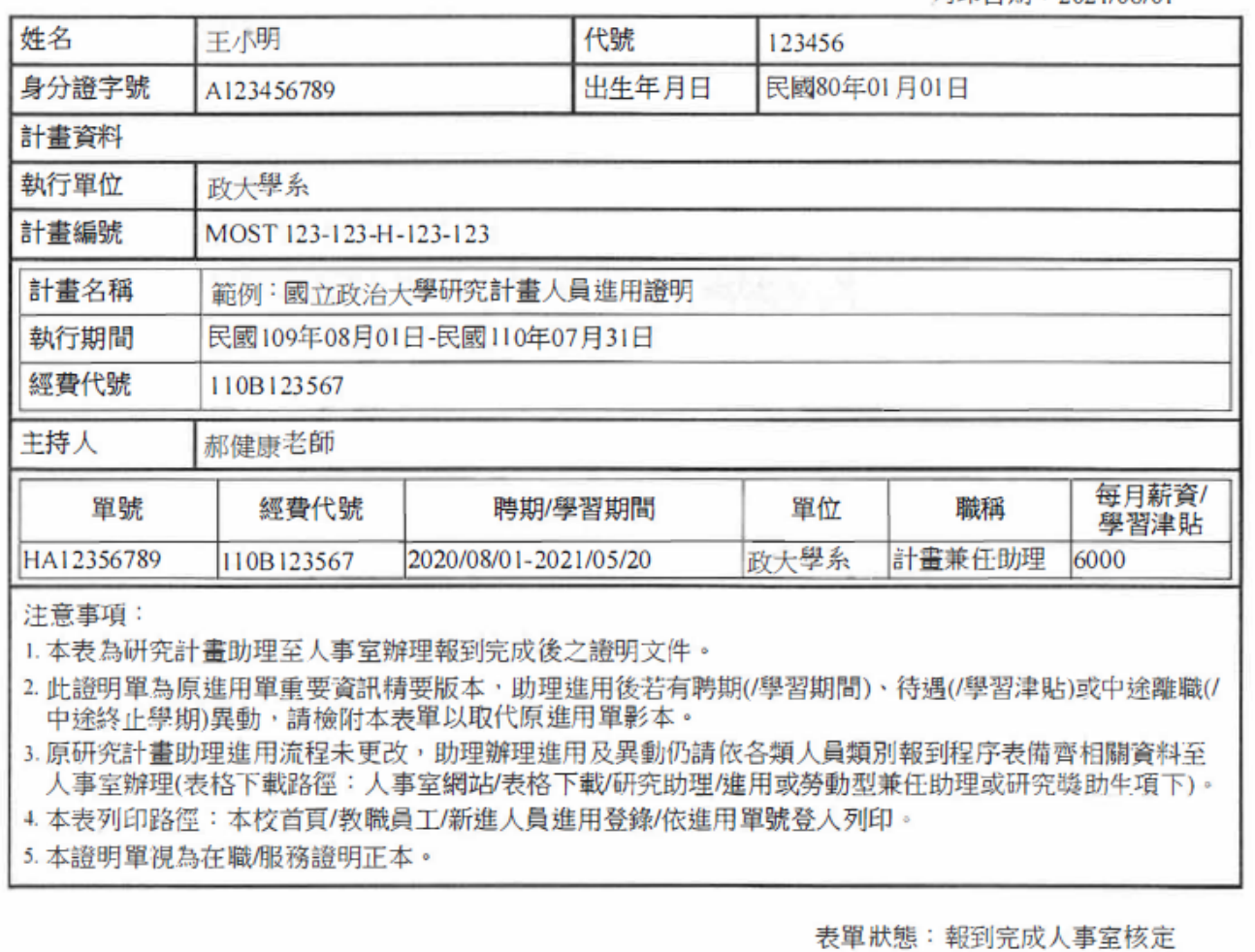

# 備註 2.「出勤記錄填寫」程式路徑為:

登入 iNCCU → 校務系統 Web 入口→ 行政資訊系統

→ 出勤記錄填寫(如圖示2),填寫完成後請按送出,經計畫主持人於線上確認後(出勤紀錄審

核,如圖示 3),列印並隨該月薪資轉帳清冊一併送出。

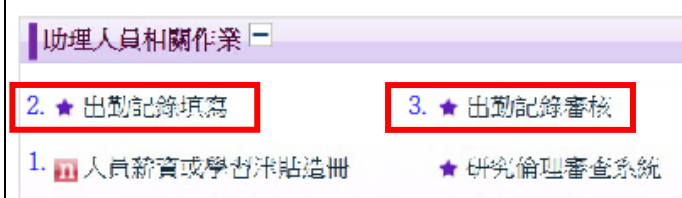

※程式使用說明:<http://nccumisdoc.nccu.edu.tw/nccumis/UserGuide/PD1101.pdf>

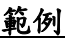

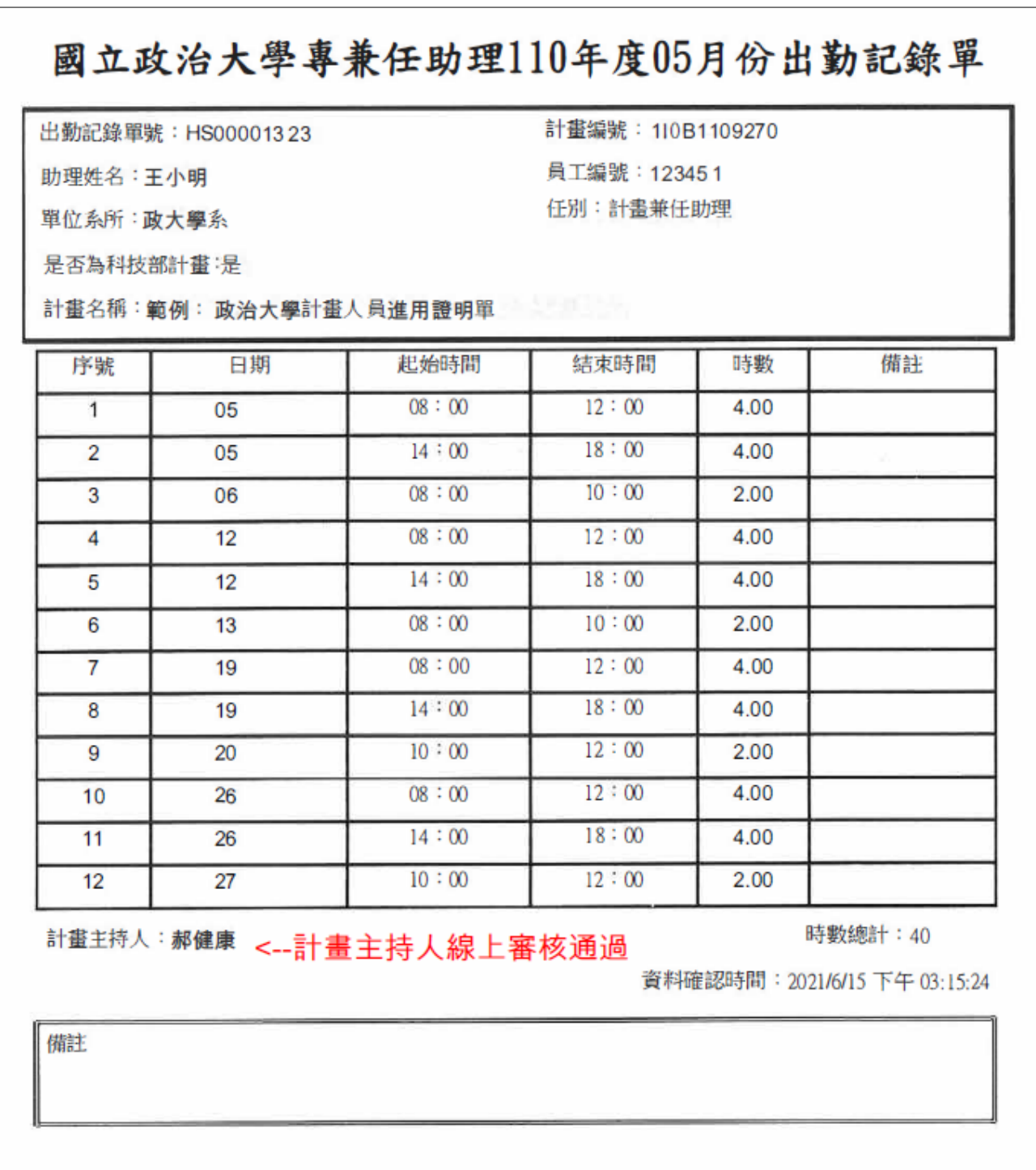

※如對上述系統有使用之疑慮,請洽詢電算中心系統組承辦人分機 67344。

## (五)送件之時間點

薪資轉帳清冊送出之時間點如下:

1.計畫專任助理、研究獎助生(學習型):每月 26 日後可送下個月清冊,例如:8/26 以後 可送9月份的薪資轉帳清冊,但不可送10月份薪資轉帳清冊。

2.計畫兼任助理(勞動型):需待每月月底後才可送當月薪資轉帳清冊(因工作時數問題)。

※需留意月薪除以總工時,不可低於目前法定最低基本時薪 160 元/小時。

### (六)審核流程

薪資轉帳清冊審核流程如下:

承辦人簽章(簽名或蓋章)→ 計畫主持人簽章→ 單位最高主管簽章

→ 校長(10 萬元以下,由單位最高主管授權代判) → 人事室→ 主計室。

※薪資轉帳清冊進度,請自行至 iNCCU→ 電子公文系統→「流程控管」以公文流通號查詢

(如圖示)。

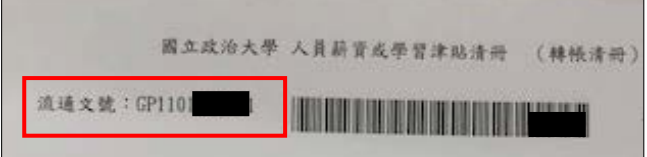

# (七)注意事項

薪資轉帳清冊其他注意事項如下:

1. 原則上, 計畫類人員薪資/學習津貼入帳時間為次月5日,惟仍視薪資轉帳清冊送件至人

事室之時間點而調整入帳日期,薪資轉帳清冊行政作業時程,自人事室收件到入帳需約

### 14 個工作天(不包含例假日)。

2.上述(一)~(六)項說明承辦人若有未盡之處,例如未使用薪資程式造冊、遺漏附件、審核 流程任一處未完成核章、未依時間點送件等,薪資轉帳清冊將會逕行退回原承辦人單位。 3.查詢薪資/學習津貼是否入帳,請至 iNCCU→ 校務系統 Web 入口→ 行政資訊系統

#### → 入帳明細查詢(如圖示)。

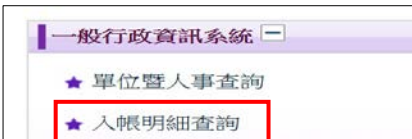